## **E**ReadingSolutions UK

## reading bplus<sup>®</sup>

## Adding New Staff Members to Reading Plus

To add new staff to Reading Plus,

1. Login to Reading Plus as an Educator (www.login.readingplus.com).

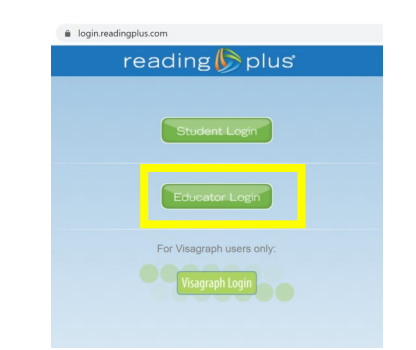

2. Select the Manage Tab then select Staff.

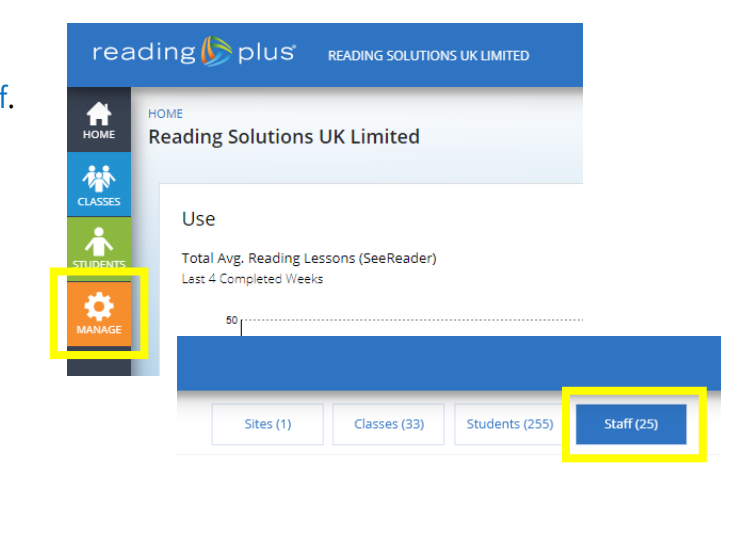

3. Select Create Staff.

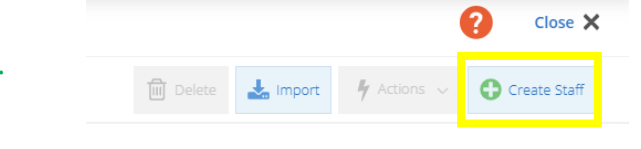

Create Staff

4. Complete the form with the staff member's details. We recommend making staff's username their email address. The staff member will then be sent a link via their email address to create their own password.

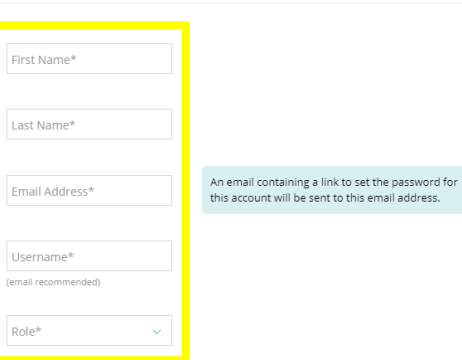

Contact: 0191 389 60 78 support@readingsolutionsuk.com